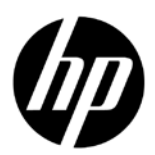

# Imprimante DESIGNJET série L28500

Informations Préliminaires

# Informations Préliminaires

#### Autres sources d'informations

Un *Guide de l'utilisateur* complet pour votre imprimante est disponible sur le DVD livré avec celle-ci. Ce guide propose des informations sur les sujets suivants:

- Introduction
- • Instructions concernant la connectivité et le logiciel
- • Options de configuration de base
- Gestion du substrat
- • Paramètres du substrat
- • Récupération des informations d'utilisation
- • Le kit encreur
- • Options d'impression
- • Accessoires
- • État de l'imprimante
- • Mise à jour microprogramme
- • Maintenance du matériel
- • Résolution des problèmes de qualité d'impression
- • Résolution des problèmes de substrat
- • Résolution des problèmes du kit encreur
- • Résolution d'autres problèmes
- • Messages d'erreur du panneau avant
- • Quand vous avez besoin d'aide
- • Spécifications de l'imprimante
- • Résumé des problèmes d'impression courants

Des informations supplémentaires sont disponibles sur le site Web d'assistance HP, http://www.hp.com/go/L28500/support/.

#### Notes légales

© Copyright 2011 Hewlett-Packard Development Company, L.P.

Les informations contenues dans le présent document sont soumises à modification sans notification. Les seules garanties couvrant les produits et les services HP sont celles stipulées de façon explicite dans les déclarations de garantie accompagnant ces produits et services. Aucune partie du présent document ne peut être considéré comme constituant une garantie supplémentaire. HP n'est pas responsable en cas d'erreurs ou d'omissions techniques ou éditoriales dans le présent document.

Vous trouverez la garantie limitée HP expressément fournie applicable à votre produit dans le menu Démarrer de votre PC et/ou dans le CD/DVD fourni dans la boîte. Dans certains pays/régions, une version imprimée de la garantie limitée HP est fournie dans le carton. Pour les pays/régions où la garantie n'est pas fournie en format imprimé, vous pouvez en demander une en accédant à l'adresse http://www.hp.com/go/orderdocuments/, ou par courrier à l'adresse suivante:

Amérique du Nord: Hewlett Packard, MS POD, 11311 Chinden Blvd, Boise, ID 83714, Etats-Unis.

Europe, Moyen-Orient, Afrique: Hewlett-Packard, POD, Via G. Di Vittorio 9, 20063 Cernusco s/Naviglio (MI), Italie.

Asie, Pacifique: Hewlett-Packard, POD, P.O. Box 200, Alexandra Post Office, Singapore 911507.

Veuillez inclure le numéro de votre produit, la période de garantie (indiquée sur l'étiquette du numéro de série), votre nom et votre adresse postale.

#### Consignes générales de sécurité

- • Aucune pièce à l'intérieur de l'imprimante ne peut être réparée par l'utilisateur, exception faite de celles couvertes par le programme HP Customer Self Repair (consultez http://www.hp.com/go/selfrepair/). Confiez l'entretien des autres pièces au personnel qualifié.
- • Éteignez l'imprimante et appelez votre responsable du service maintenance dans les cas suivants.
	- Le câble d'alimentation est endommagé.
	- Un liquide s'est introduit dans l'imprimante.
	- L'imprimante émet de la fumée ou une odeur inhabituelle.
- 2 Informations Préliminaires
- • L'imprimante est tombée ou le système de séchage ou de traitement thermique est endommagé.
- • Le disjoncteur résiduel (disjoncteur de fuite à la terre) intégré de l'imprimante s'est déclenché de façon répétée.
- • Le fonctionnement de l'imprimante n'est pas normal.
- Éteignez l'imprimante dans chacun des cas suivants.
	- • Pendant un orage
	- • En cas de panne d'électricité

#### Risque d'électrocution

AVERTISSEMENT! Les modules de séchage et de traitement thermique utilisent des tensions dangereuses capables d'entraîner la mort ou de graves blessures corporelles.

Assurez-vous que le câble d'alimentation est déconnecté du disjoncteur de branchement de l'unité d'alimentation électrique, et que l'interrupteur de l'imprimante est hors tension, avant d'entretenir l'imprimante.

Pour éviter tout risque d'électrocution:

- • Ne tentez pas de démonter les modules de séchage et de traitement thermique ni le boîtier des commandes électriques.
- Ne déposez ni ouvrez aucun autre capot fermé ou fiche du système.
- • N'insérez aucun objet par les fentes de l'imprimante.
- • Testez le bon fonctionnement du disjoncteur de courant résiduel (RCCB) tous les 6 mois.

## Risques liés à la chaleur

Les sous-systèmes de séchage et de traitement thermique de l'imprimante fonctionnent à des températures élevées. Vous pouvez vous brûler à leur contact. Pour éviter les blessures corporelles, prenez les précautions suivantes.

- • Ne touchez pas aux coffrets internes des modules de séchage et de traitement thermique de l'imprimante. Même après avoir déverrouillé le loquet qui déconnecte les modules de séchage et de traitement thermique, les surfaces internes peuvent être très chaudes.
- • Soyez vigilant lorsque vous accédez au circuit d'insertion du substrat.

#### **Incendies**

Les sous-systèmes de séchage de l'imprimante fonctionnent à des températures élevées. Appelez votre responsable du service maintenance si le disjoncteur résiduel (disjoncteur de fuite à la terre) intégré de l'imprimante se déclenche de façon répétée.

Pour éviter tout risque d'incendie, respectez les précautions suivantes.

- • Utilisez la tension d'alimentation indiquée sur la plaque signalétique.
- • Un électricien est nécessaire pour l'installation et la configuration du système électrique utilisé pour alimenter et installer l'imprimante. Assurez-vous que votre électricien dispose de toutes les certifications exigées par les réglementations locales et qu'il possède toutes les informations relatives à la configuration électrique.
- • L'électricien doit brancher le câble d'alimentation comme indiqué dans *le guide de préparation* et les *instructions d'assemblage* du site. Les lignes triphasées sont nécessaires, chacune protégée par un disjoncteur de branchement. Le câble d'alimentation n'est pas fourni avec l'imprimante.
- • N'insérez aucun objet par les fentes de l'imprimante.
- • Veillez à ne pas répandre de liquide sur l'imprimante.
- • N'utilisez pas de produit aérosol contenant des gaz inflammables à l'intérieur ou autour de l'imprimante.
- • N'obstruez pas et ne couvrez pas les ouvertures dans l'imprimante qui sont prévues pour la ventilation.
- • Ne tentez pas de démonter le module de séchage ou de traitement thermique ni le boîtier des commandes électriques.
- • Assurez-vous que la température de fonctionnement du substrat chargé ne dépasse pas celle recommandée par le fabricant. Si cette information n'est pas disponible chez le fabriquant, assurez-vous d'utiliser uniquement des subjectiles adaptés à des températures de fonctionnement de 125°C (257°F) ou plus.
- • Ne chargez pas des substrats ayant des températures d'auto-inflammation inférieures à 250°C (482°F). Consultez la remarque ci-dessous.

REMARQUE: Méthode de tests basée sur EN ISO 6942:2002; Evaluation des matériaux et des assemblages de matériaux lors d'une exposition à une source de chaleur radiante, méthode B. Les conditions de test ayant servi à déterminer la température à laquelle le substrat commence à s'enflammer (flamme ou lueur) étaient: Densité de flux de chaleur: 30 kW/m², calorimètre en cuivre, thermocouple de type K.

#### Risques mécaniques

L'imprimante comporte des pièces mobiles pouvant provoquer des blessures. Afin d'éviter toute blessure corporelle, prenez les précautions suivantes lorsque vous travaillez à proximité de l'imprimante.

- • Tenez vos vêtements et toute partie de votre corps à l'écart des pièces mobiles de l'imprimante.
- • Évitez le port de colliers, de bracelets et de tout autre objet pendant.
- • Si vos cheveux sont longs, essayez de les attacher afin qu'ils ne tombent pas dans l'imprimante.
- • Veillez à ce que vos manches ou vos gants ne soient pas entrainés par les pièces mobiles de l'imprimante.
- • Évitez de vous tenir à proximité des ventilateurs. Cela pourrait entraîner des blessures et réduire la qualité d'impression (en raison de l'obstruction du flux d'air).
- Ne touchez ni les engrenages ni les rouleaux en mouvement durant une impression.

#### Risques liés aux substrats lourds

Lors du transport de substrats lourds, soyez vigilant afin d'éviter toute blessure corporelle.

- • La manipulation de rouleaux de substrat lourds peut nécessiter plusieurs personnes. Agissez prudemment afin d'éviter toute blessure, notamment celles au dos.
- • Essayez d'utiliser toujours un chariot élévateur à fourche ou tout autre équipement de manutention.
- • Lorsque vous manipulez des rouleaux de substrat lourds, portez des équipements de protection personnelle, y compris des bottes et des gants.

## Manipulation de l'encre

Votre imprimante n'utilise pas d'encres à base de solvants et ne présente aucun des problèmes habituellement associés. HP recommande toutefois le port de gants lors de la manipulation des composants du kit encreur.

# Le panneau frontal

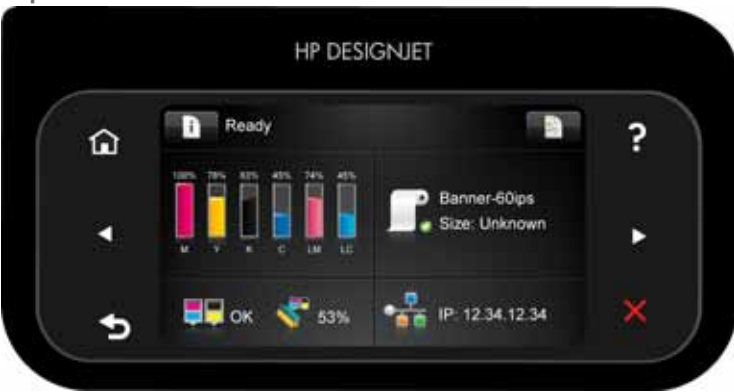

Le panneau avant est doté d'une large zone centrale pour afficher des informations dynamiques et des icônes. Sur les côtés gauche et droit, il peut y avoir, à différents moments, jusqu'à six icônes fixes. Normalement, elles ne s'affichent pas toutes en même temps.

Icônes fixes à gauche et droite

Appuyez sur **pour revenir à l'écran d'accueil.** 

Appuyez sur pour obtenir de l'aide sur l'écran actuel.

Informations Préliminaires

- Appuyez sur pour revenir à l'élément précédent.
- Appuyez sur pour passer à l'élément suivant.
- Appuyez sur pour revenir à l'écran précédent. Cela ne supprime pas les modifications effectuées dans l'écran actuellement sélectionné.
- Appuyez sur pour annuler le processus actuel.

#### Icônes dynamiques de l'écran d'accueil

Les éléments suivants s'affichent uniquement dans l'écran d'accueil.

- Appuyez sur pour visualiser des informations sur l'état de l'imprimante, modifier leurs paramètres ou lancer des actions comme le chargement de papier ou le remplacement des consommables d'encre. Une petite icône d'avertissement apparaît lorsqu'il est nécessaire d'exécuter des actions spécifiques.
- • À droite du bouton ci-dessus se trouve un message montrant le statut de l'imprimante ou l'alerte actuelle la plus importante. Appuyez sur ce message pour voir la liste de toutes les alertes en cours, avec une icône indiquant le niveau de gravité de chaque alerte.
- Appuyez sur **pour voir la tâche en cours d'impression.**
- • Presque la totalité de la partie centrale de l'écran est divisée en quatre parties, résumant l'état des cartouches d'encre, du substrat, le kit des têtes d'impression et des têtes de nettoyage, et du réseau. Pour plus d'informations sur ceci, appuyez sur cette partie de l'écran.

Si l'imprimante reste inactive pendant un certain temps, elle bascule en mode veille et l'affichage du panneau avant

s'éteint. Pour changer le délai d'attente avant le passage en mode veille, appuyez sur , puis sur Configuration > Options du panneau avant Options du panneau avant > Temporisation mode veille. Vous pouvez choisir différentes valeurs de temporisation entre 30 et 240 secondes.

L'imprimante sort du mode veille et affiche le panneau avant dès qu'il y une interaction externe.

#### Codes erreur du panneau frontal

Si le message d'erreur affiché n'est pas répertorié dans cette section et que vous avez un doute quant à l'action à effectuer ou si l'action recommandée ne semble pas résoudre le problème, consultez le *Guide de l'utilisateur*. Eteignez, puis rallumez l'imprimante. Si nécessaire, appelez votre responsable du service maintenance.

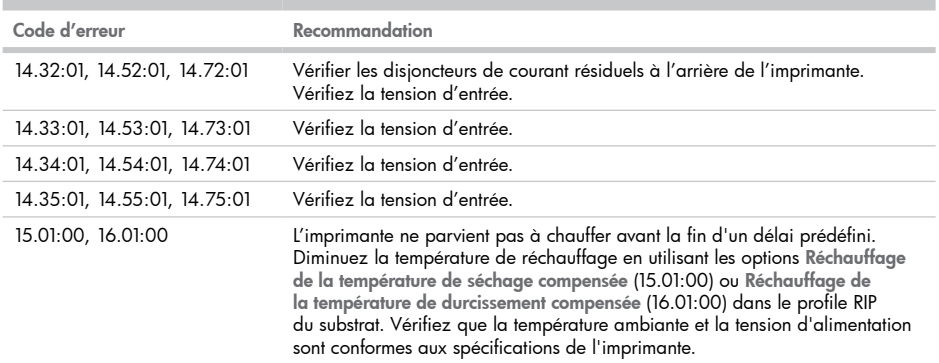

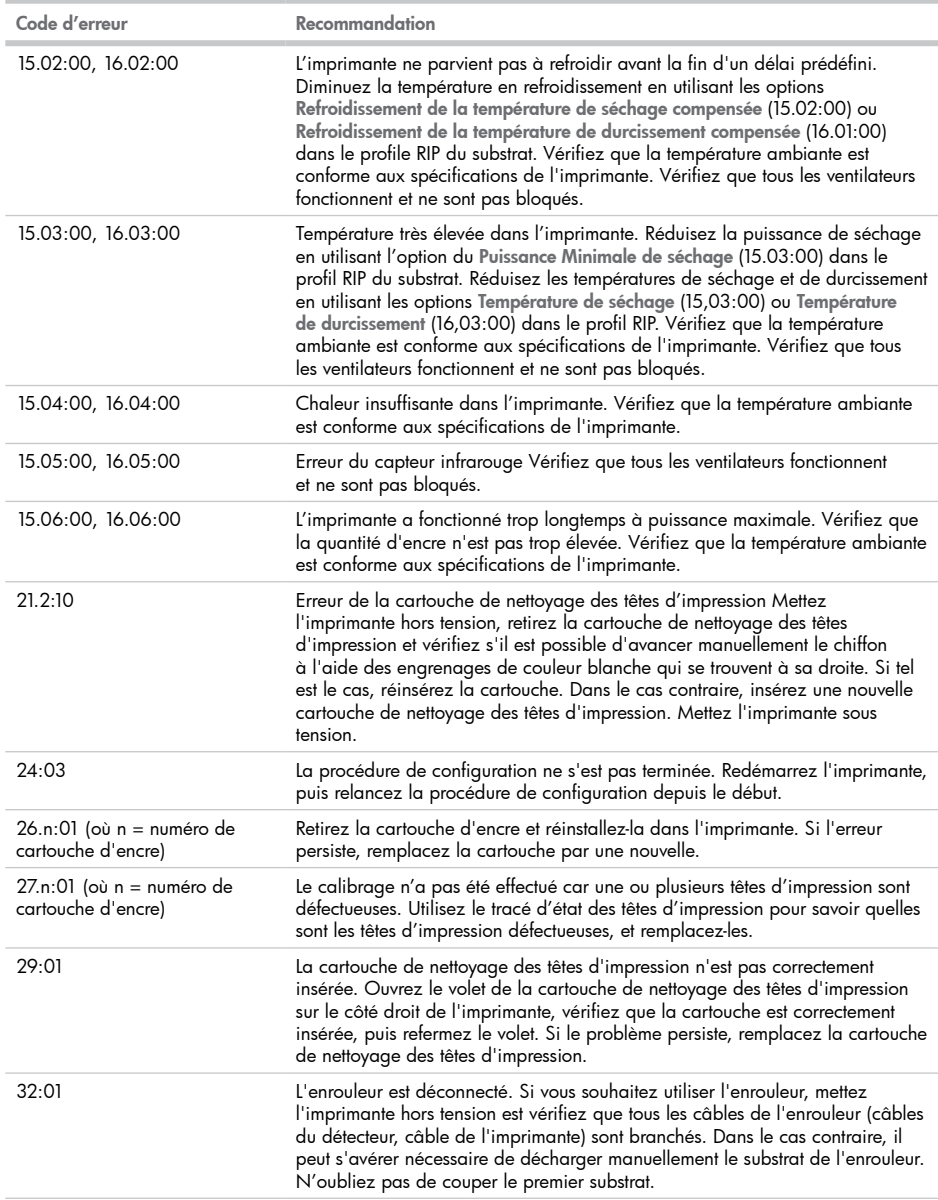

m

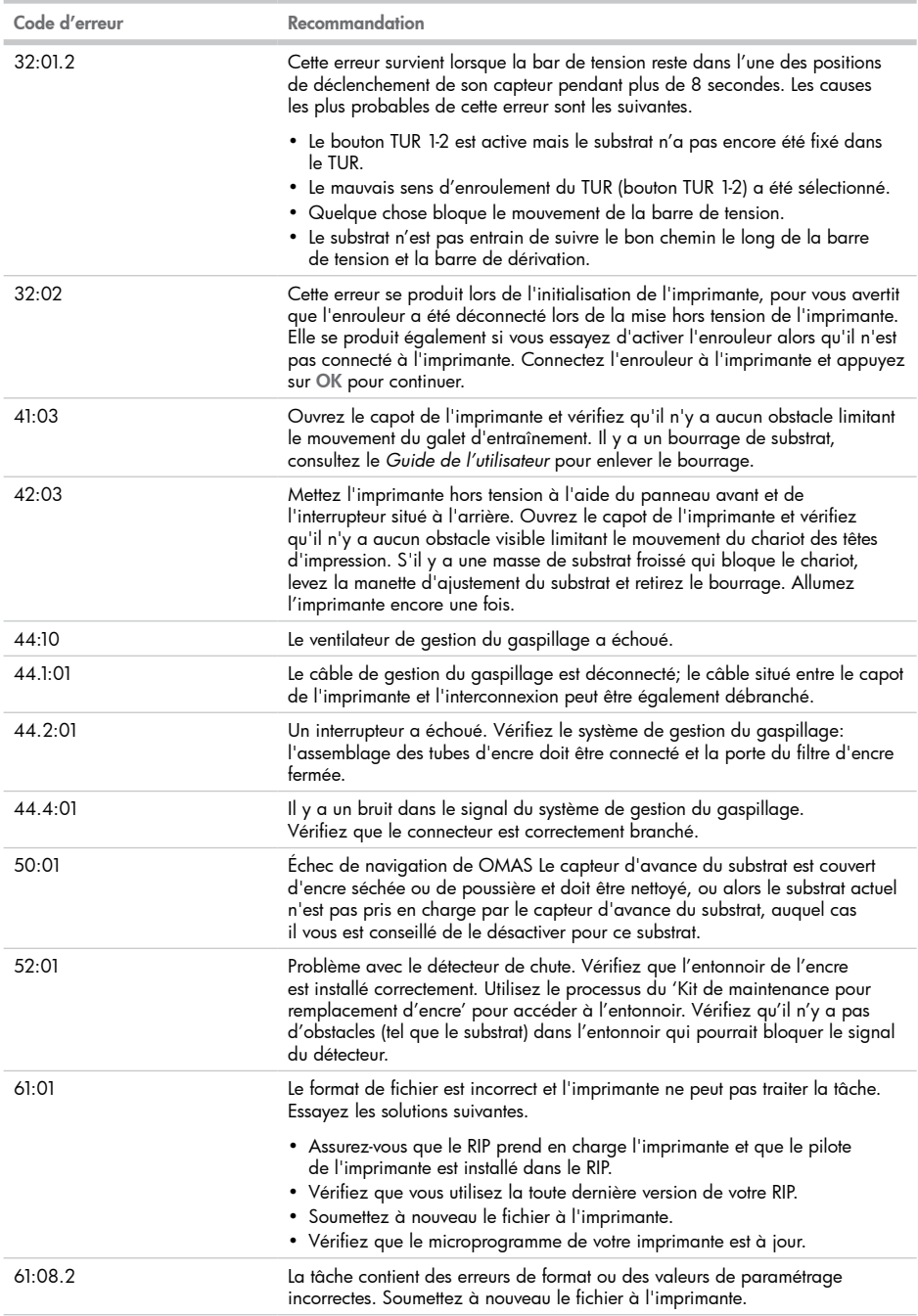

×

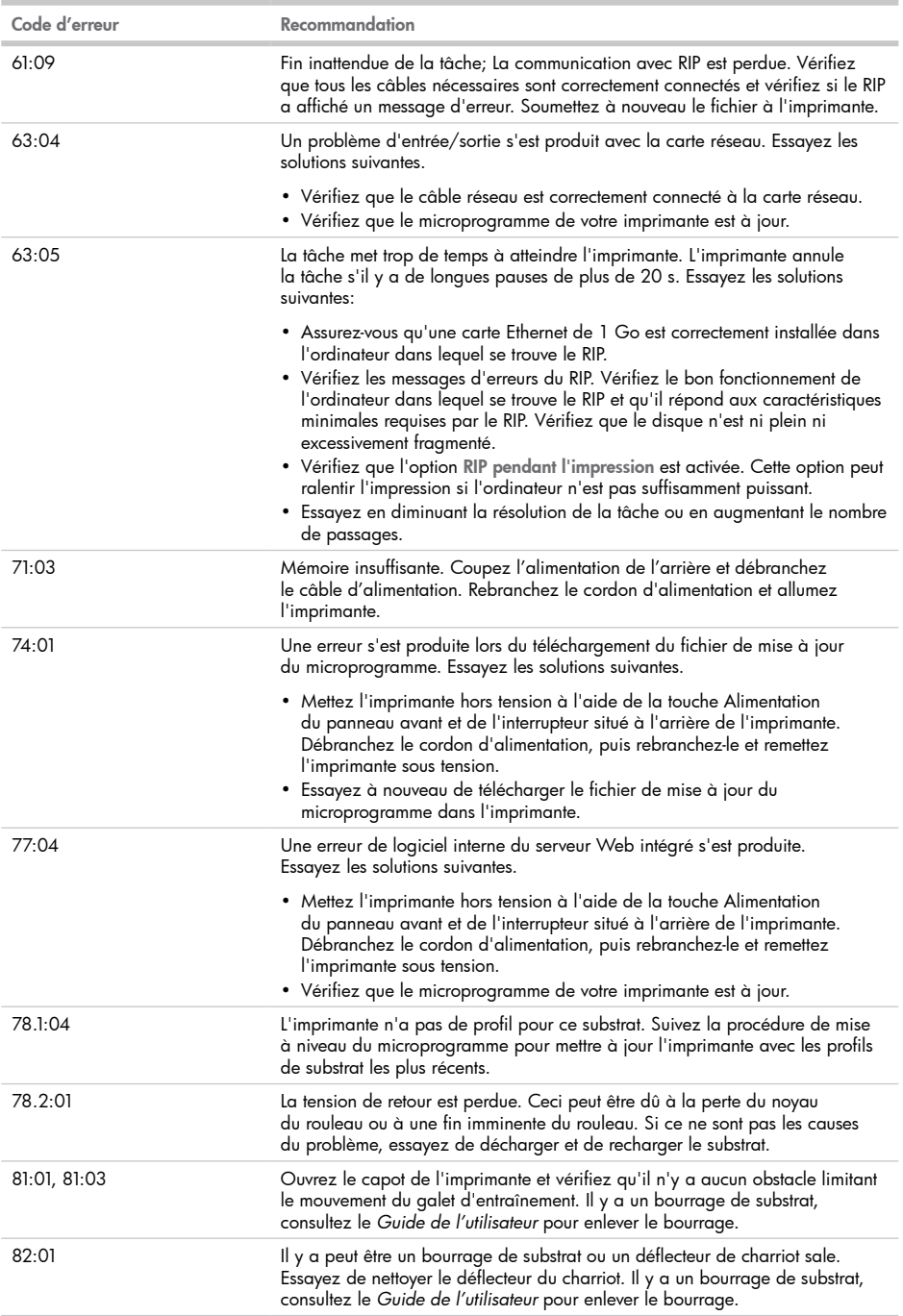

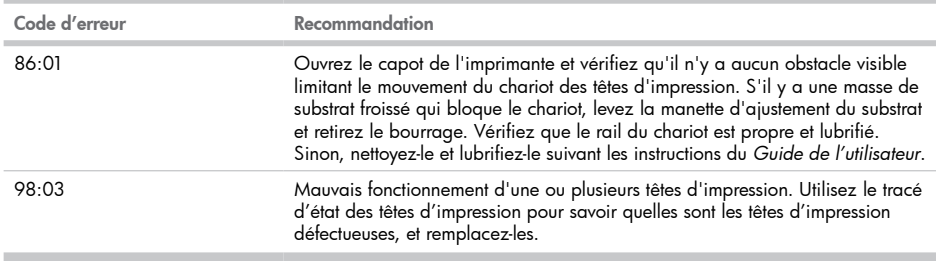

**In**